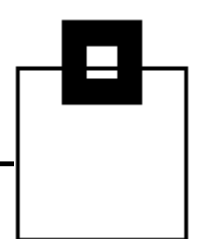

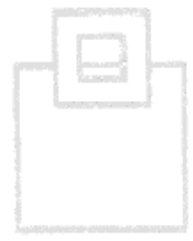

# Access Path 2GO

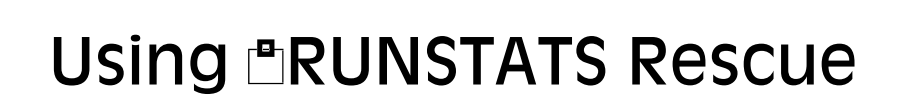

Roy Boxwell August 1st 2016

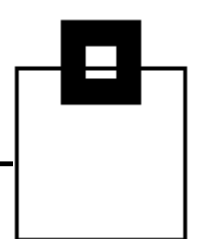

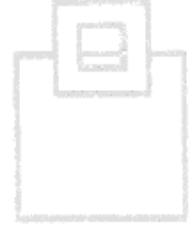

# Access Path DB2GO

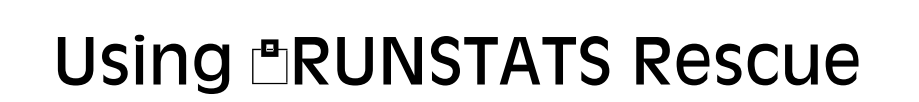

Roy Boxwell August 1st 2016

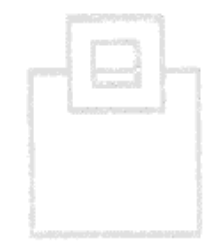

© 2016 SOFTWARE ENGINEERING GMBH and SEGUS Inc. 1

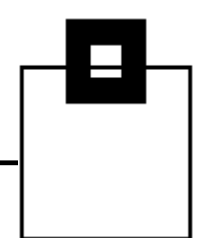

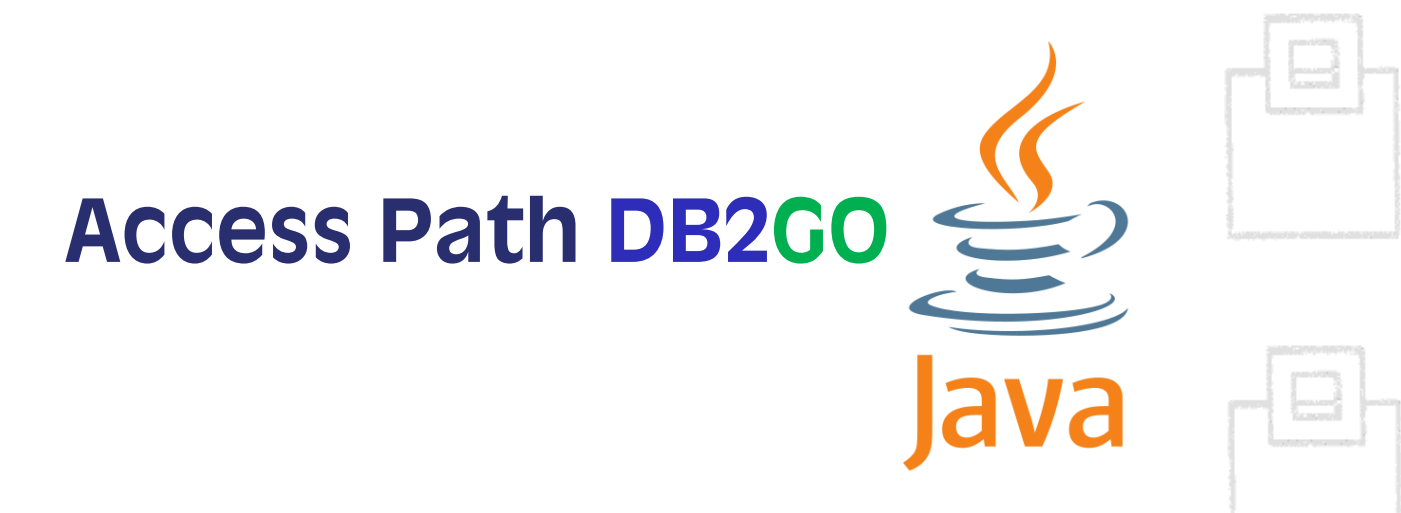

# Using **ERUNSTATS** Rescue

Roy Boxwell August 1st 2016

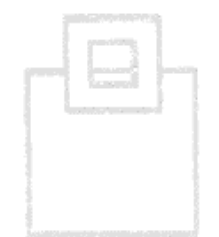

### Agenda

- $\blacksquare$  **Annul Physical Rescue** An overview
- **First things first Prerequisites**
- **How can you rescue dynamic SQL?**
- **How can you rescue static SQL?** 
	- **With ARUNSTATS Rescue for static SQL**
	- With IBM's Plan Management
- Q&A

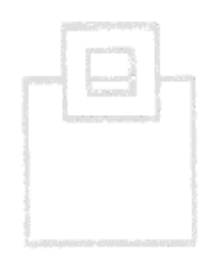

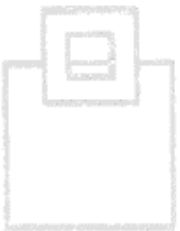

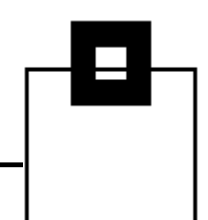

### RUNSTATS Rescue – An Overview

■ What is it?

**ERUNSTATS Rescue** is a Pocket Tool (A stand alone tool for "pocket money" or "pin money" prices). The idea is to enable a DBA to "rescue" or "reset" an access path back to a known good access path as quickly and simply as possible.

Why do you need it?

The PLAN MANAGEMENT function of DB2 REBIND is great for static SQL but fails with dynamic SQL of course.

 When do you need it? When an SQL access path goes belly-up obviously!

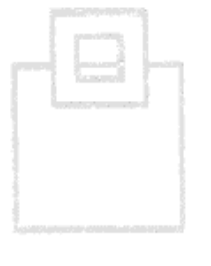

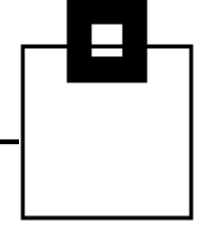

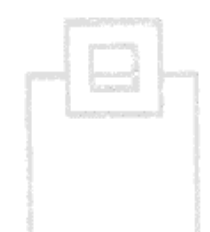

The first screen in RUNSTATS Rescue shows you the five possible options:

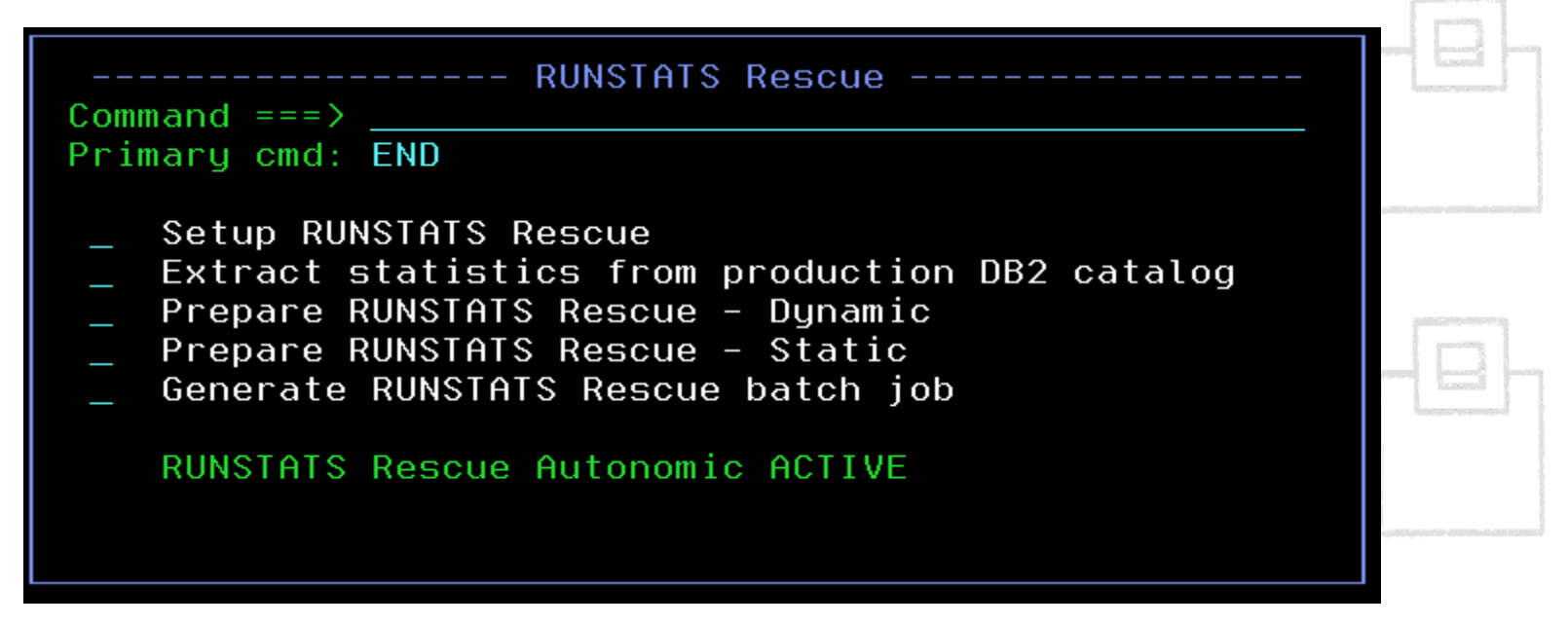

First selecting "Setup RUNSTATS Rescue" is a good idea!

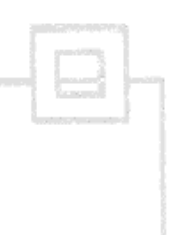

These are the settings that can, and should, be changed. By default GDG usage is set to N, but it is highly recommended to use GDGs.

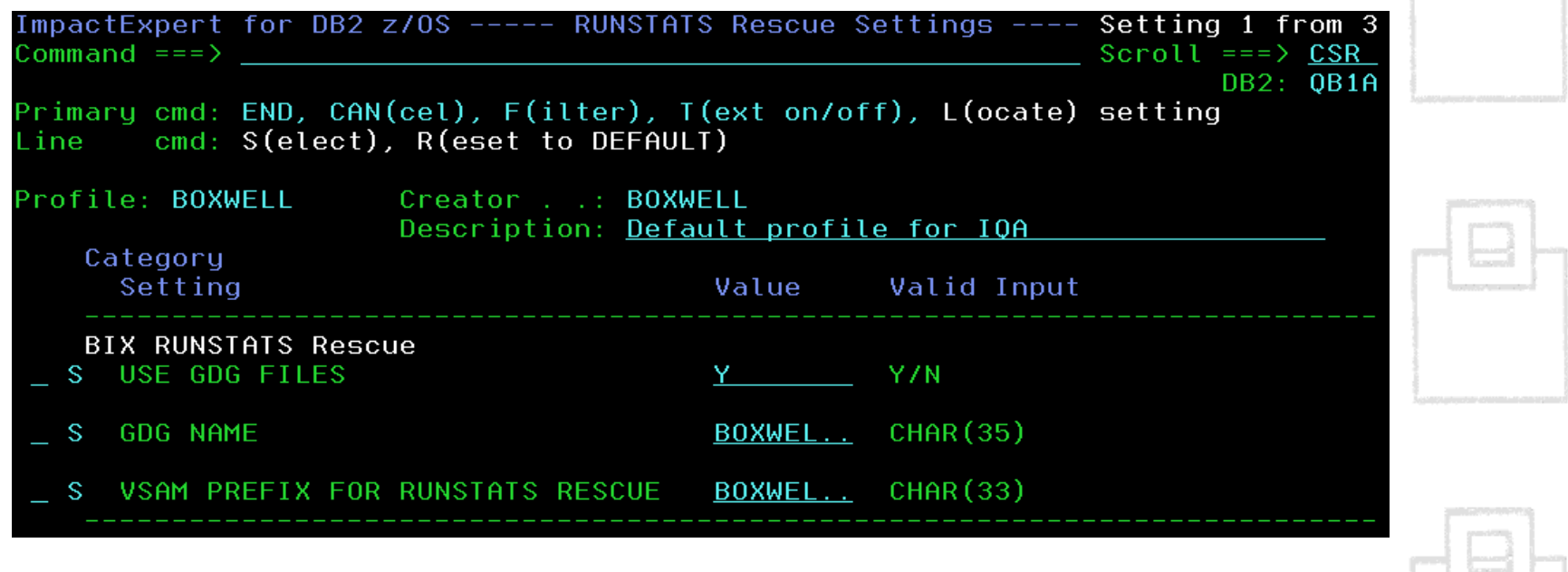

There is a sample JCL member about how to do this…

The next option builds the "Extract statistics" job that should be scheduled to run whenever you wish, but normally \*after\* the scheduled DB2 RUNSTATS jobs.

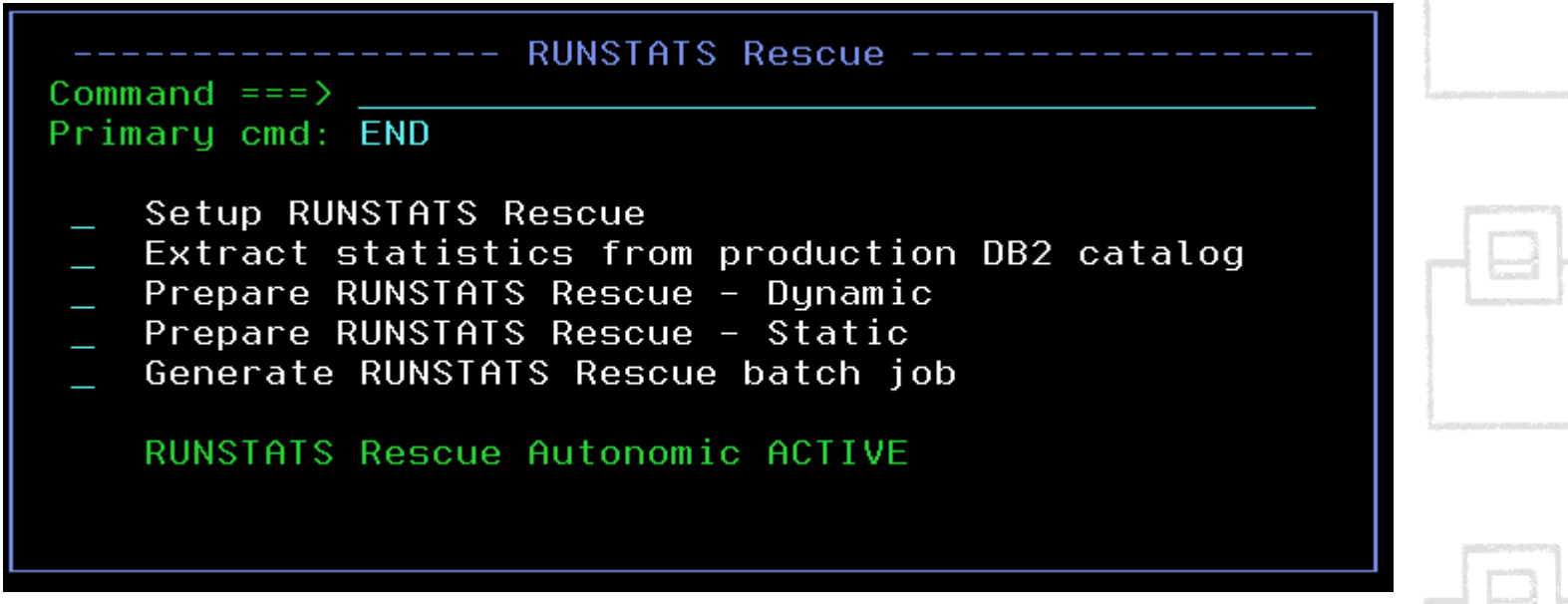

That's it! Now just wait until some problems happen…

### How can you rescue dynamic SQL?

- The "problem" occurs…telephones start ringing and the feeling of "warm boss's breath" down the back of the neck begins…all in all – Not good!
- First you find the "bad guy" using any method you have! Naturally it would be great if you were using our risal WorkloadExpert product...
- Once found you simply EXPLAIN the "bad guy" and remember two things. First, the PLAN\_TABLE owner just used for the EXPLAIN and second, the QUERYNO you also just used on the EXPLAIN. That is it!

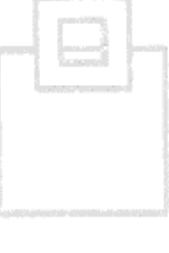

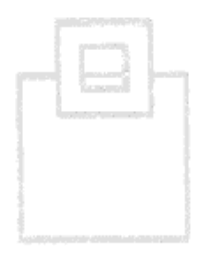

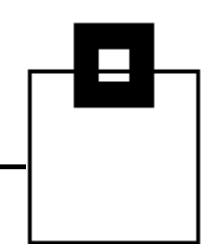

With these two things in mind you then select the third option on the pop-up panel:

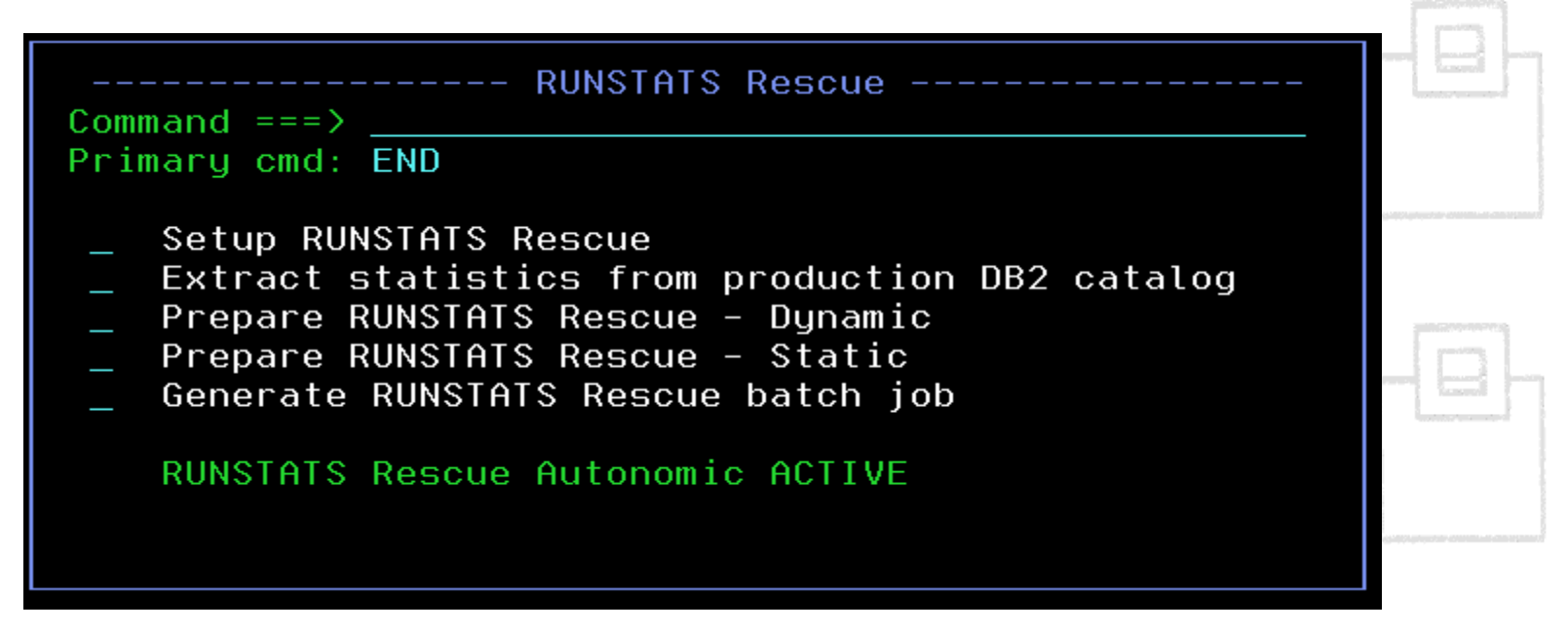

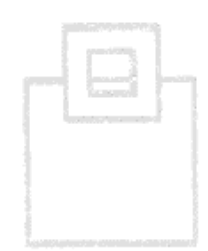

Which then leads to this pop-up:

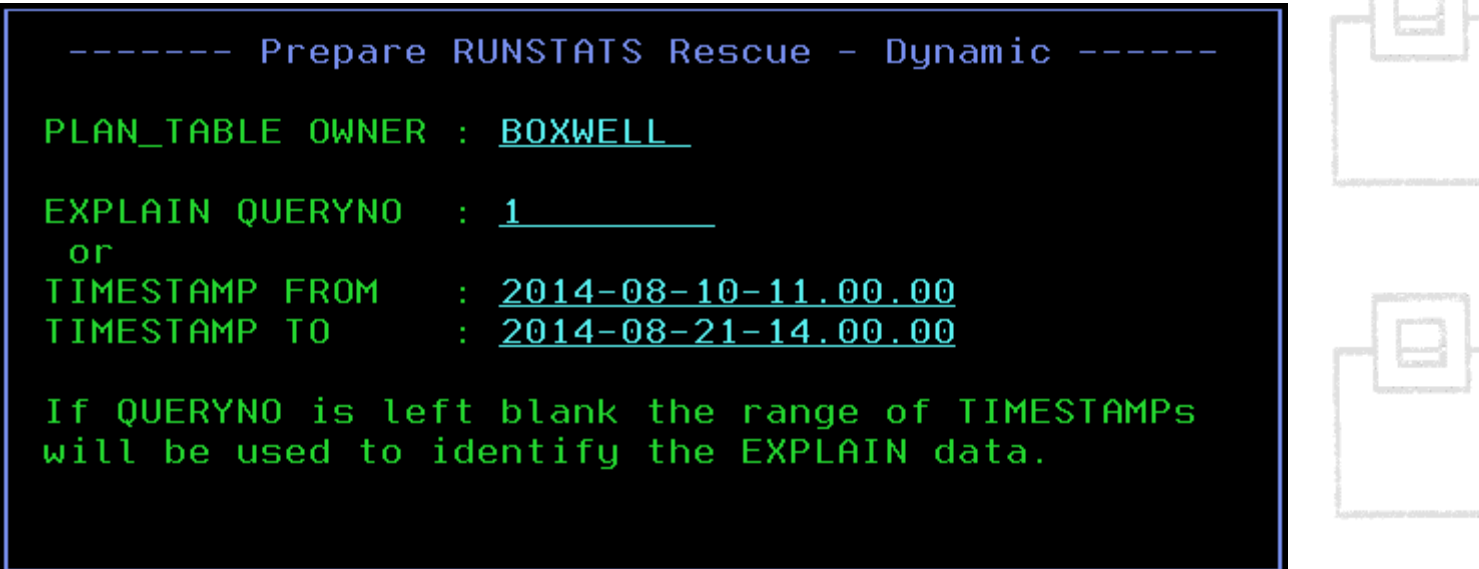

Where you can enter the data from the EXPLAIN or even a range of times to select the data to rescue.

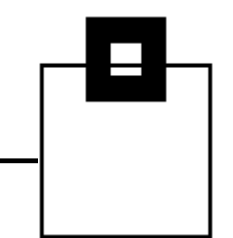

Which then leads to the "catalog browser" panel:

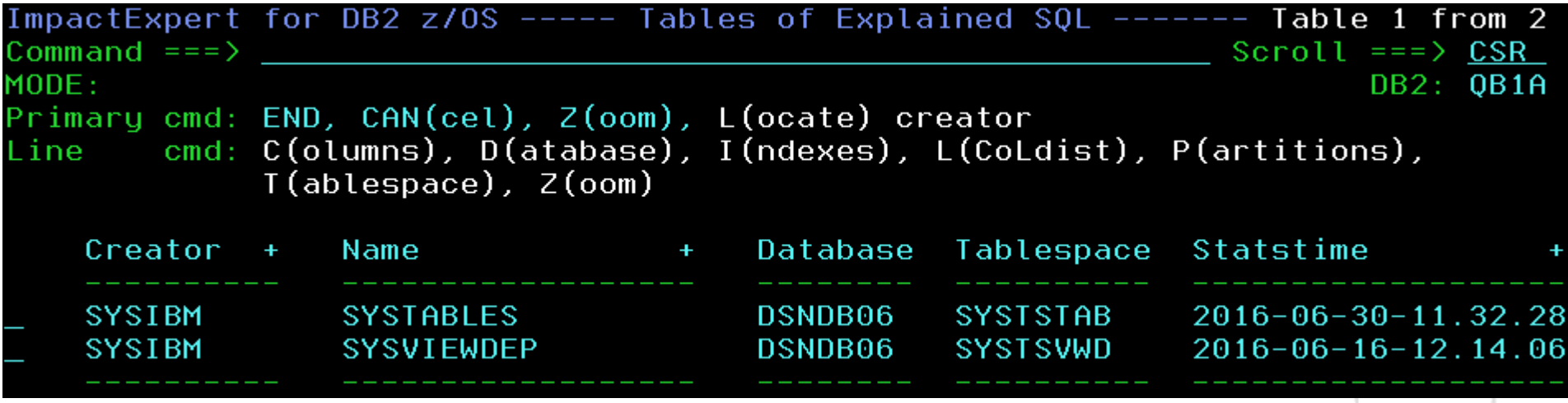

This shows you all of the Database Tablespaces that will be rescued. Once finished looking around hit PF3.

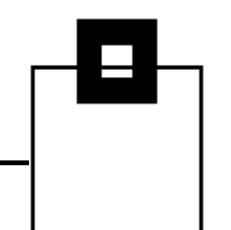

Which then leads to the "Last Time OK" pop-up:

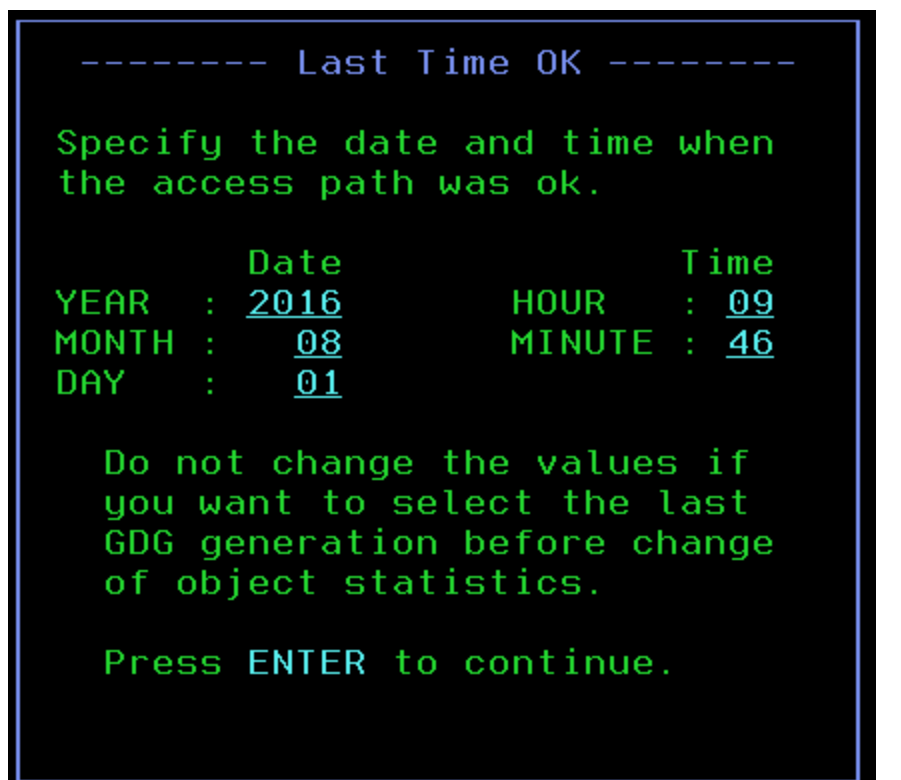

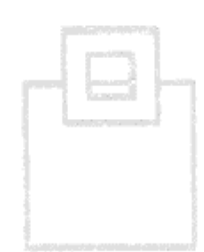

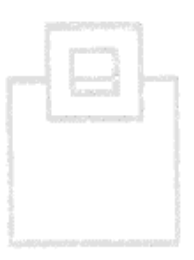

First we will change the time and see what happens!

Time now 09:40 and hit enter

```
Specify the date and time when
the access path was ok.
       Date
                       Time
YEAR : 2016
                       : 09HOUR
MONTH:
        08MINUTE : 40
        \theta 1
DAY :
 Do not change the values if
 you want to select the last
 GDG generation before change
 of object statistics.
 Press ENTER to continue.
```
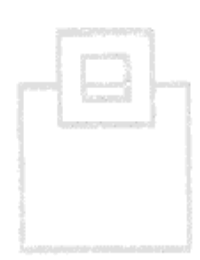

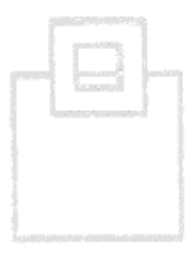

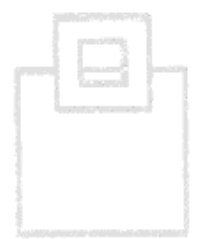

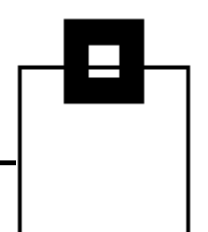

The top half of the screen shows the general timestamps involved:

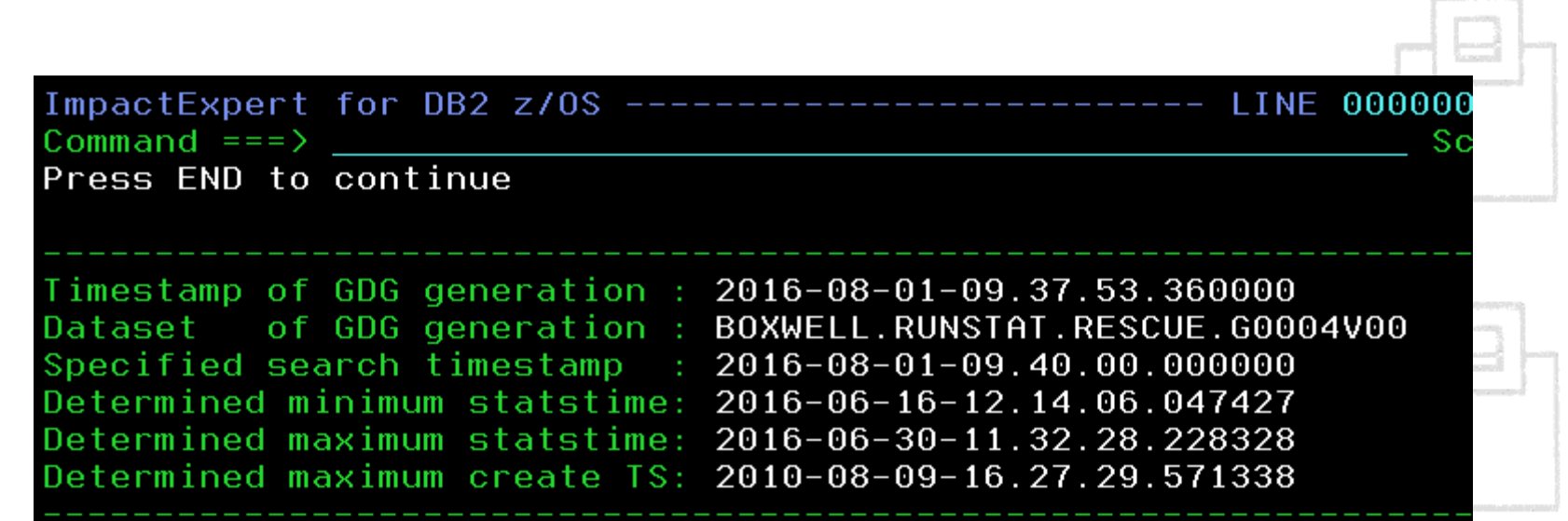

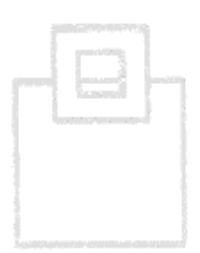

## How can you rescue dynamic SQL?

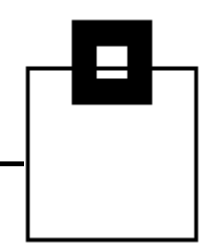

#### The bottom half of the screen shows the accessed objects detailed timestamps involved:

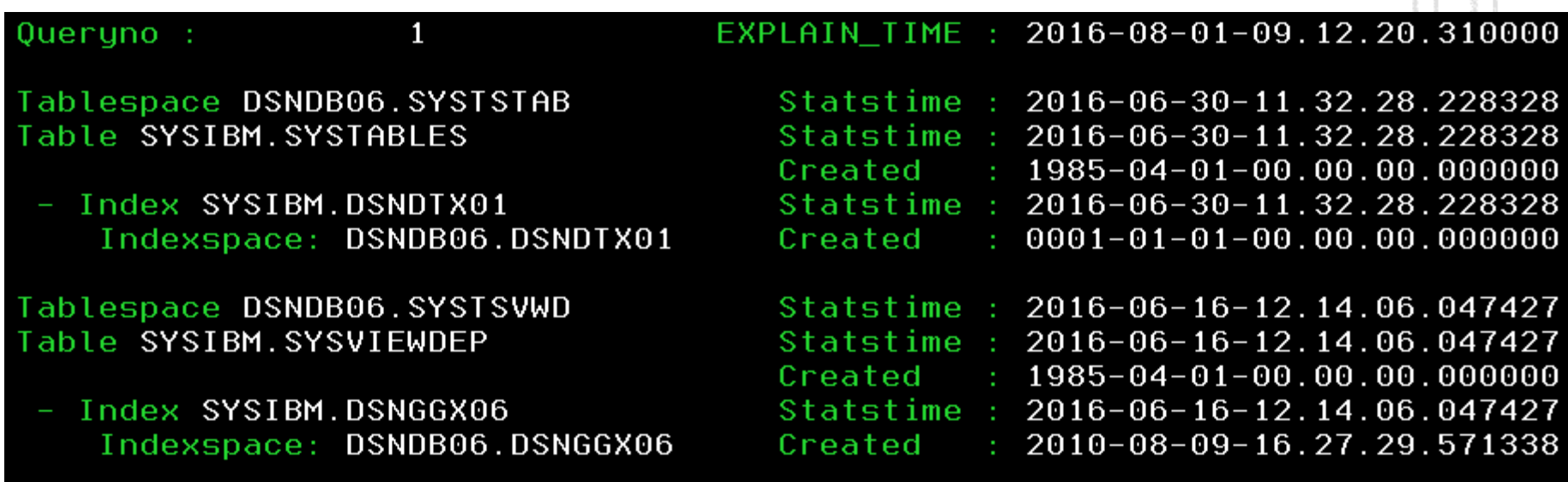

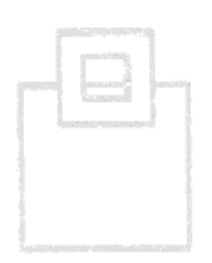

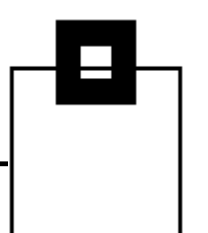

Now all of these timestamps are \*older\* than the "last good timestamp" so RUNSTATS Rescue actually tells you:

All creation timestamps and statstimes are older than the specified time when everything was ok. It is possible that instead of rescuing older statistics the creation of new statistics could be the solution for the problems.

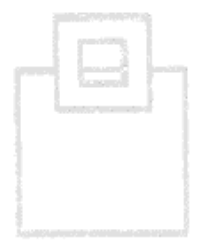

Pressing PF3 leads to the final pop-up:

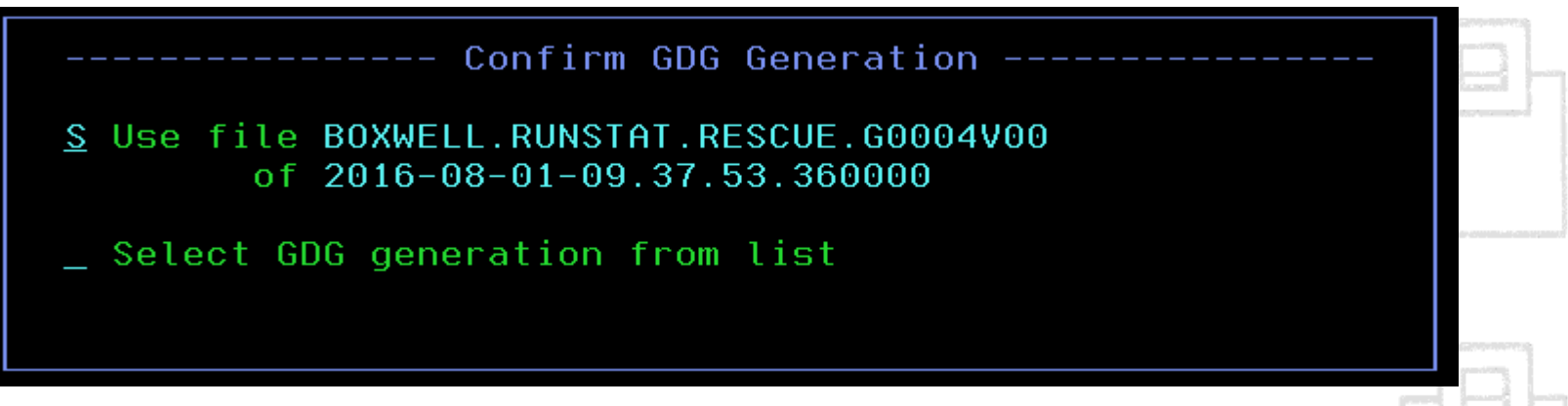

Where the automatically selected GDG data is there or you can \*still\* select the data manually.

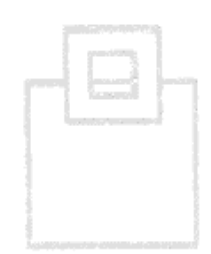

Pressing ENTER then generates a JCL job that creates the Rescue file to be used by the actual "rescue" job.

At the very end of the job are the objects to be rescued:

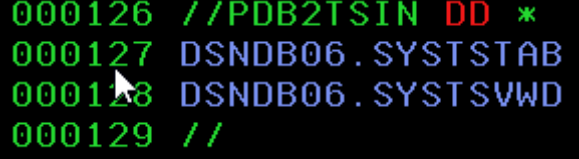

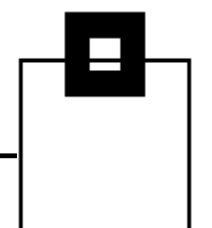

Once the job has finished then select the last option on the RUNSTATS Rescue to actually rescue the RUNSTATS:

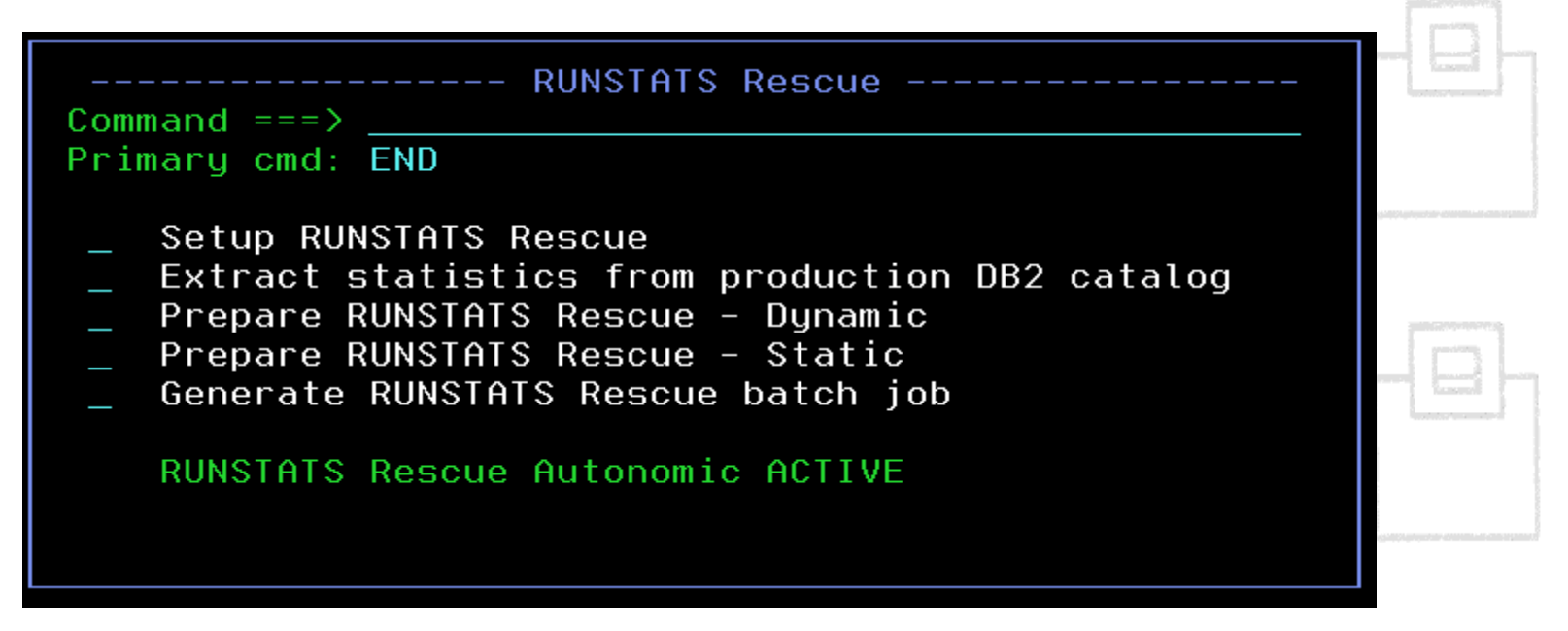

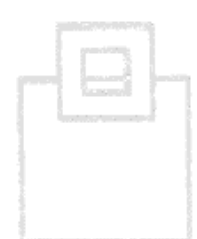

At the end of that job there are the "special" RUNSTATS to remove any referring statements from the Dynamic Statement Cache:

> //RUNSTATS EXEC PGM=DSNUTILB,REGION=32M, 000074 000075 // PARM='0B1A, RSCURUNS' 000076 //STEPLIB DD DISP=SHR, DSN=DSNB10. SDSNEXIT. 0B1A DD DISP=SHR, DSN=DSNB10. SDSNL0AD 000077 DD SYSOUT=\* 000078 //SYSPRINT 000079 //SYSIN DD. ж 000080 RUNSTATS TABLESPACE DSNDB06.SYSTSTAB 000081 UPDATE NONE REPORT NO 000082 000083 RUNSTATS TABLESPACE DSNDB06.SYSTSVWD 000084 UPDATE NONE REPORT NO 000085 000086 //

And you are done!

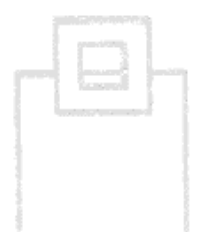

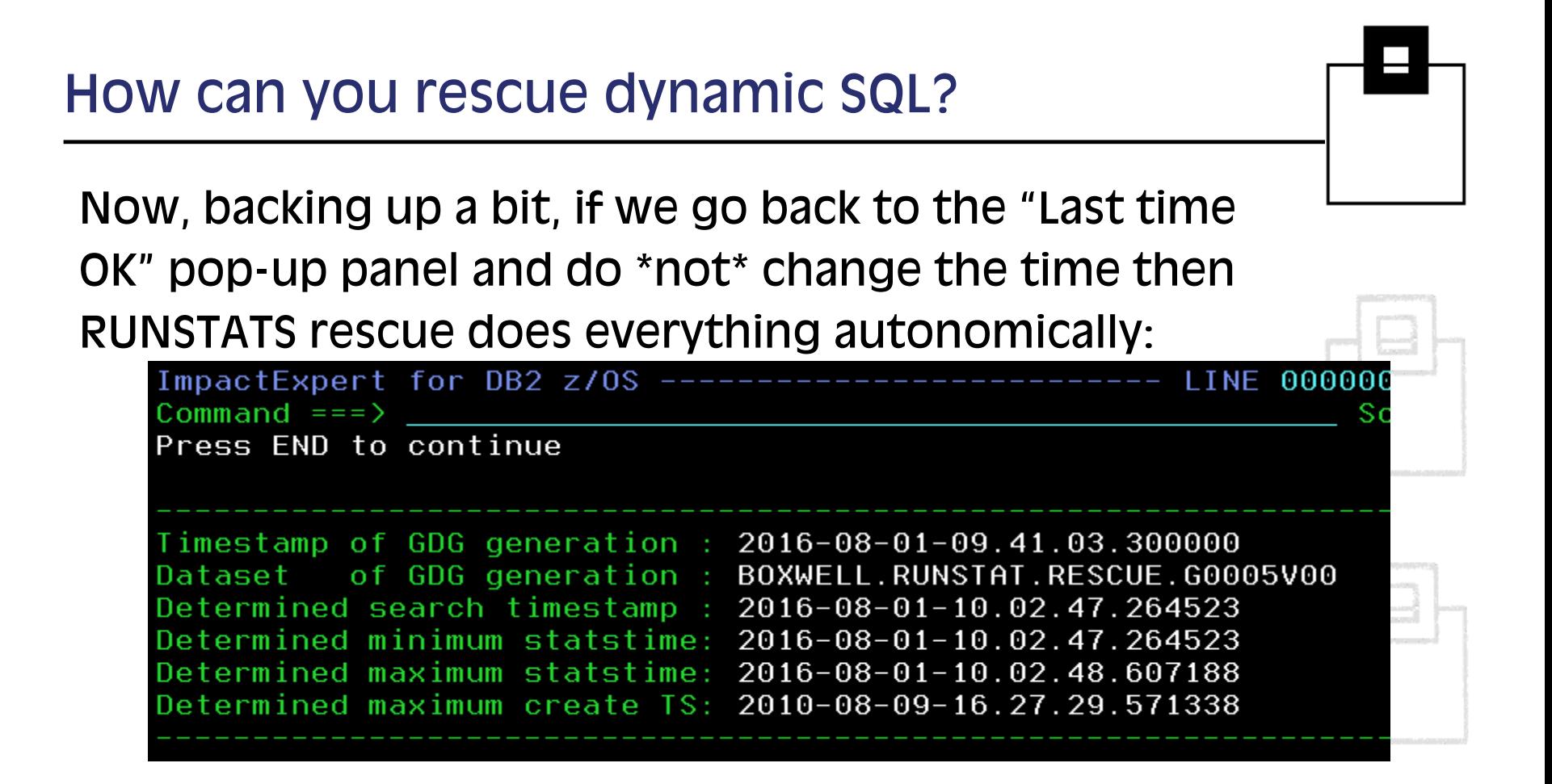

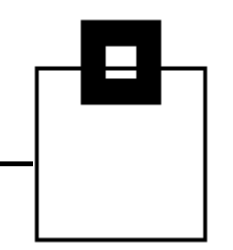

We also see the detailed timestamps in the review:

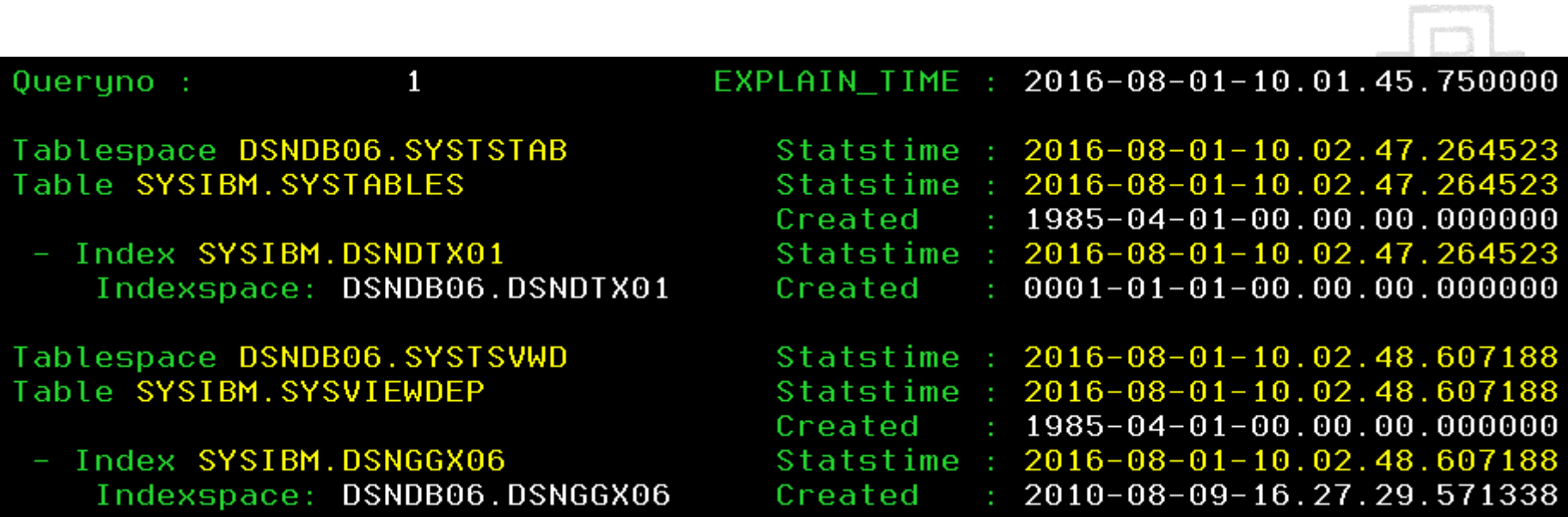

Hitting ENTER then puts us back at the GDG Selection Pop-up panel, ready to submit the job.

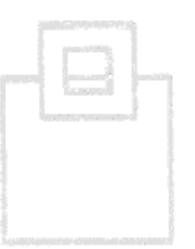

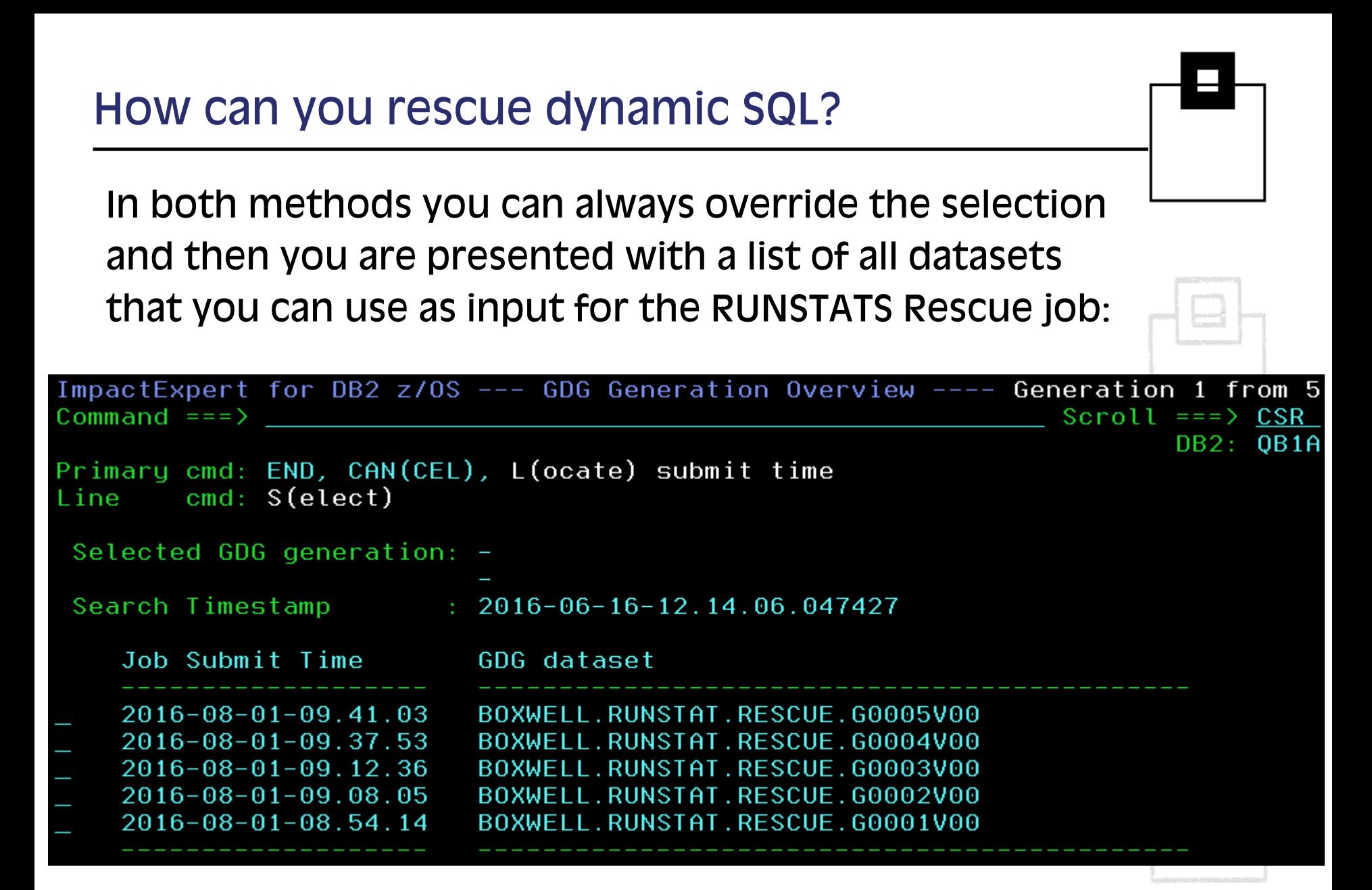

- **There are two ways of rescuing static SQL:** 
	- **First up is PLAN STABILITY (actually called PLAN** MANAGEMENT, of course) which enables you to SWITCH from the CURRENT package to the PREVIOUS or even to the ORIGINAL, if you run with PLANMGMT set to EXTENDED – which, by the way, is the default in DB2 10.
	- Now this works fine unless you happen to have inadvertently invalidated your copies. This happens very easily indeed e.g. when you DROP and recreate a VIEW or INDEX or do a column ALTER. Then the PREVIOUS or ORIGINAL are dead and cannot help you. That is when **ERUNSTATS** Rescue helps you once again!

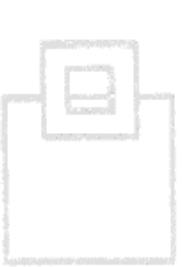

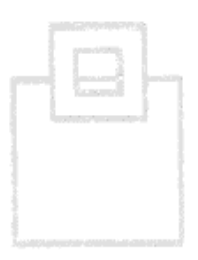

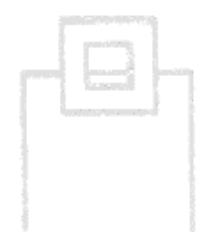

Select the fourth option on the pop-up panel:

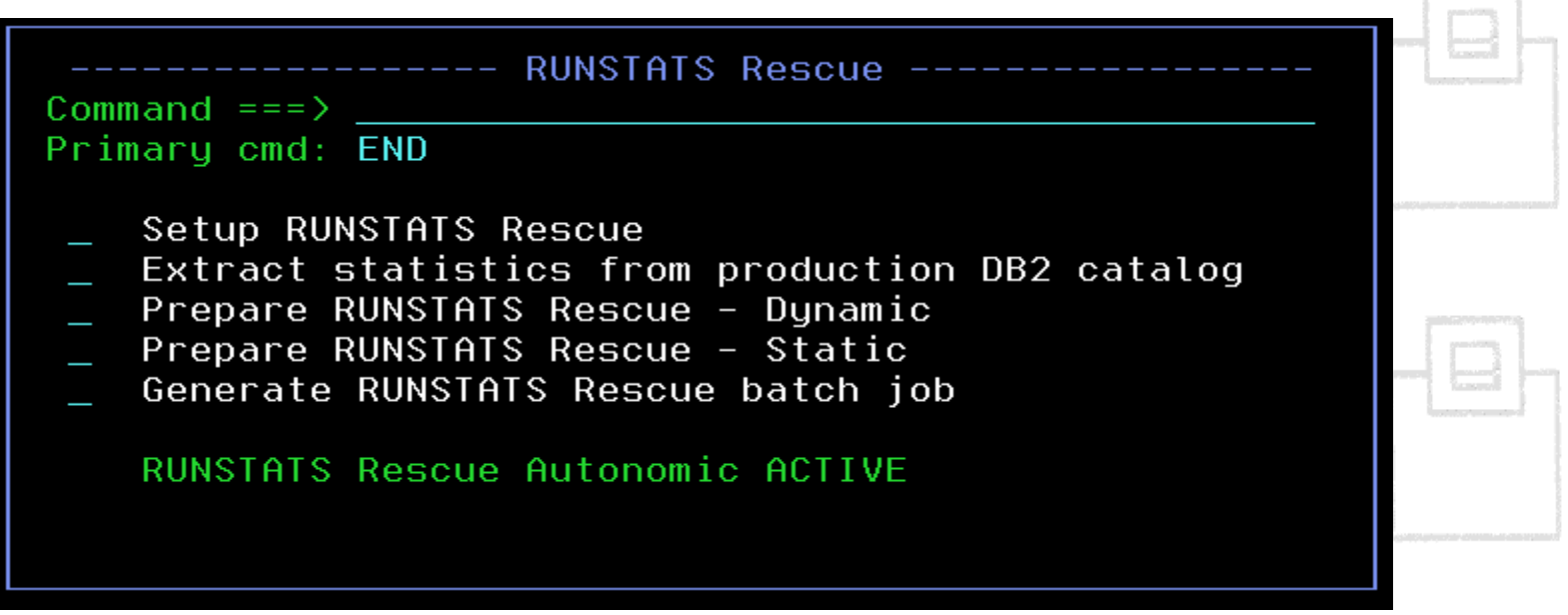

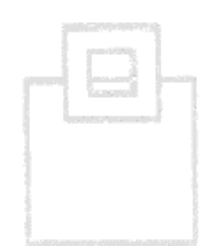

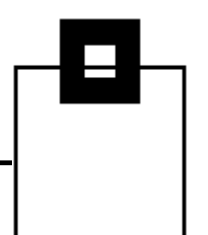

Which then leads to the "Prepare RUNSTATS Rescue – Static" pop-up:

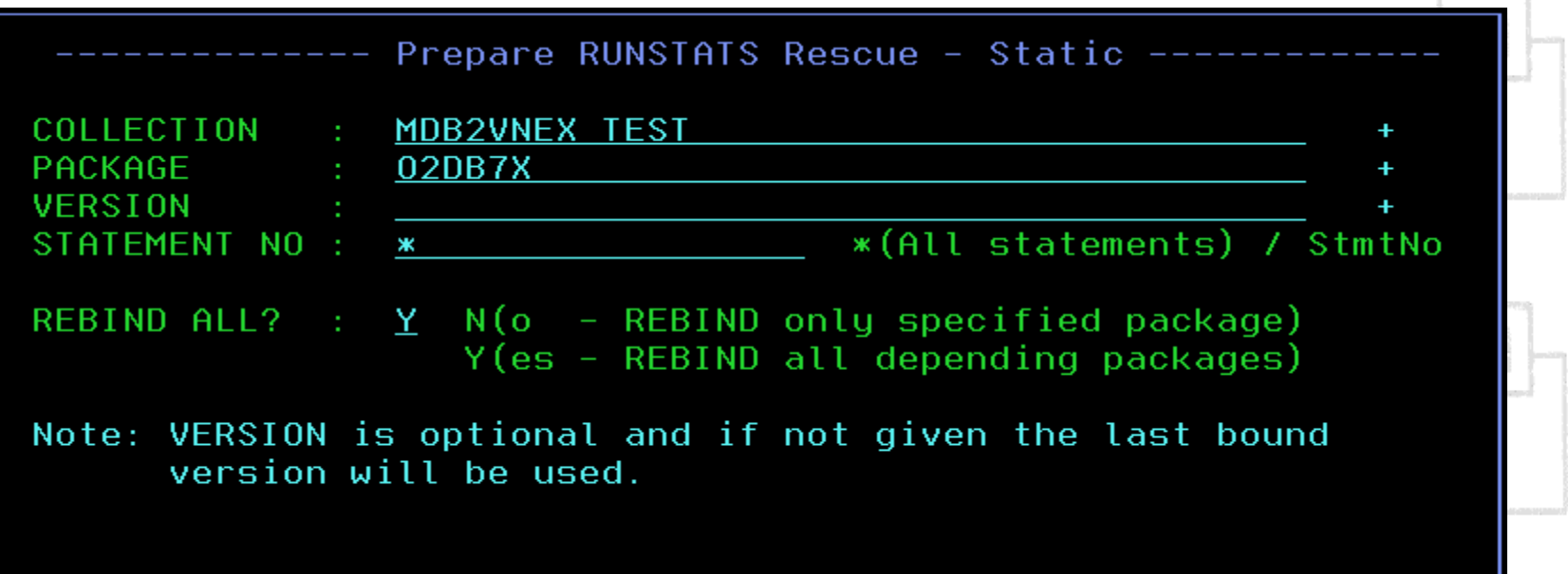

Everything that then follows is the same as for Dynamic with one small difference…

To "rescue" Static a REBIND must be done of course:

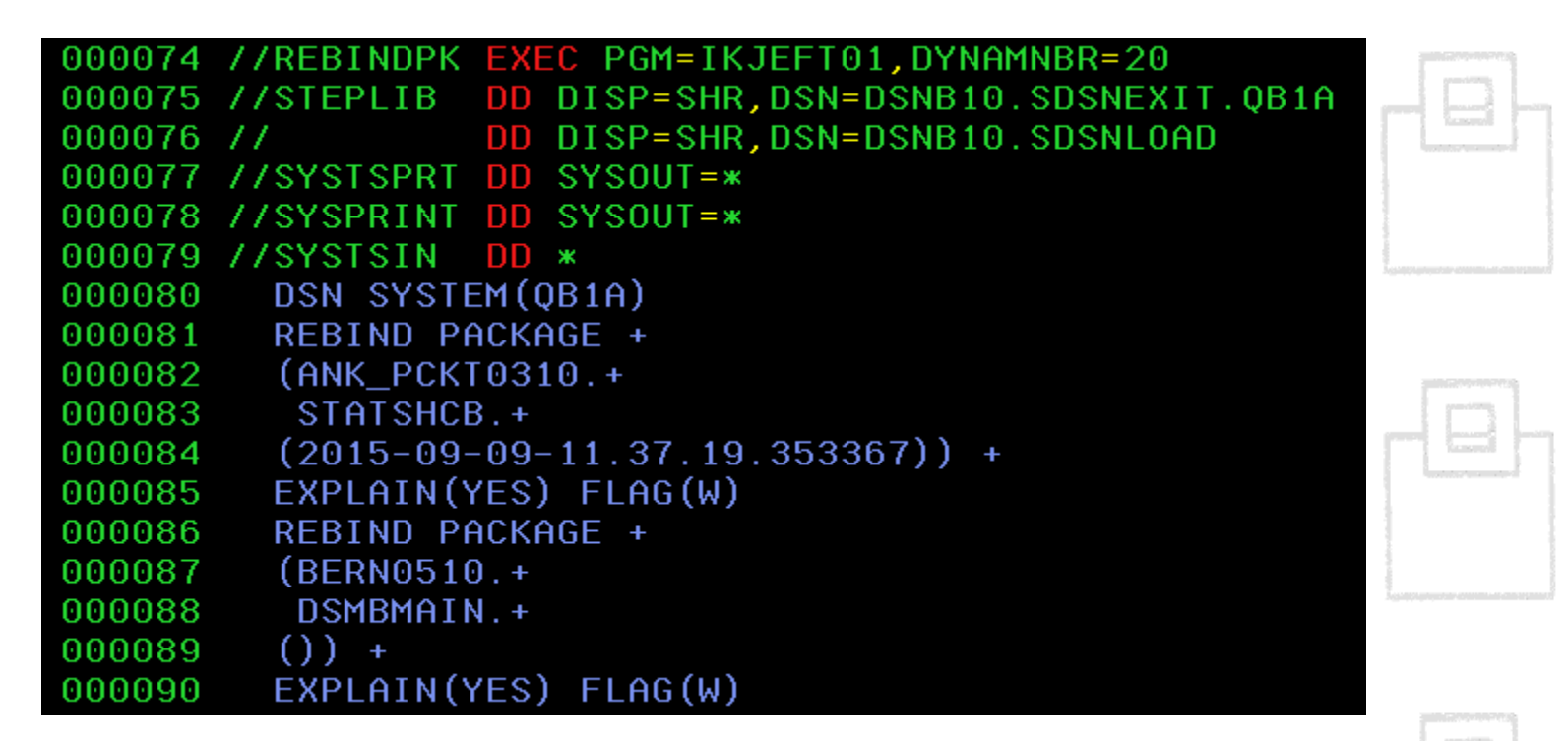

Care must be taken with the choice "REBIND All?"

- Now going back a step…
- IBM introduced PLAN MANAGEMENT (What we all really call Package Stability) back in DB2 V8 and the only thing that has changed since those Halcyon days is:
	- The SYSPACKCOPY now exists in DB2 10 NFM so once you are in NFM the SYSPACKAGE data is automatically copied into this table. It contains a maximum of two rows per package. PREVIOUS  $(COPYID = 1)$  and, if applicable, ORIGINAL  $(COPYID =$ 2). Using this table you can actually clean up your production PLAN\_TABLES quite easily – But remember it is only used once a package has been rebound in DB2 10 NFM!

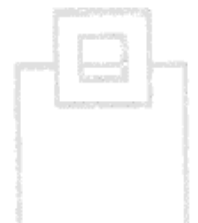

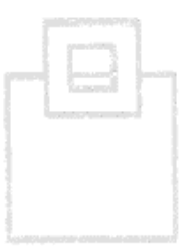

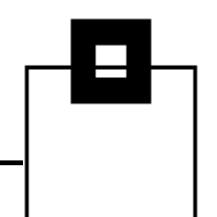

- PLAN MANAGEMENT uses the new REBIND control word SWITCH where you can only use PREVIOUS or ORIGINAL.
- **E** Issuing the REBIND PACKAGE(COLL.ROYBOY.(V1)) SWITCH(PREVIOUS) will attempt to swap the previous package with the current package and, hopefully, all is well
- **Issuing the REBIND PACKAGE(COLL.ROYBOY.(V1))** SWITCH(ORIGINAL) will delete the previous package, move the current package to be the previous package and then clone the original package to be the current package and, hopefully, all is well.

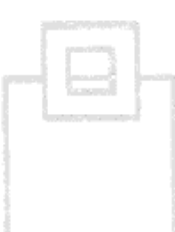

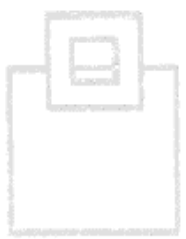

- All that is left is the PLANMGMTSCOPE control word for the FREE package command.
	- Default is ALL but you can also use INACTIVE. The difference is simply that ALL frees \*all\* of the packages and INACTIVE frees \*only\* the PREVIOUS and ORIGINAL.
- There is one restriction with PLAN MANAGEMENT in that a REBIND will \*fail\* if any of the following parameters are not 100% the same:
	- OWNER, QUALIFIER, [DBPROTOCOL,] ENABLE, DISABLE, PATH, PATHDEFAULT, IMMEDWRITE, and the three new xxxTIMESENSITIVE parms in DB2 11.

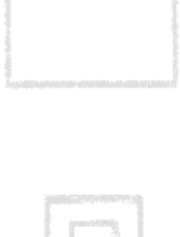

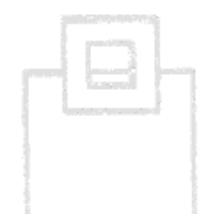

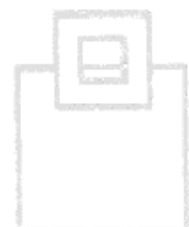

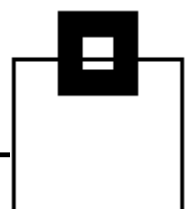

- Now one other REBIND option of interest was introduced in DB2 10 called APRETAINDUP which is YES or NO and defaults to YES.
- If controls whether or not wholly duplicate access path packages should be copied to SYSPACKCOPY or not.

You should seriously consider changing this from YES to NO!

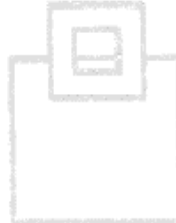

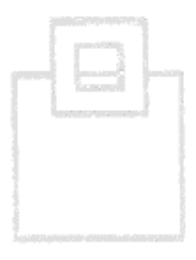

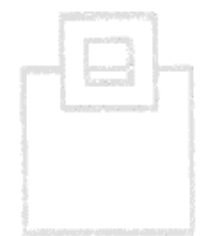

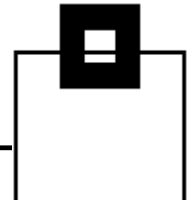

## Questions???

Many thanks for your attention and now….

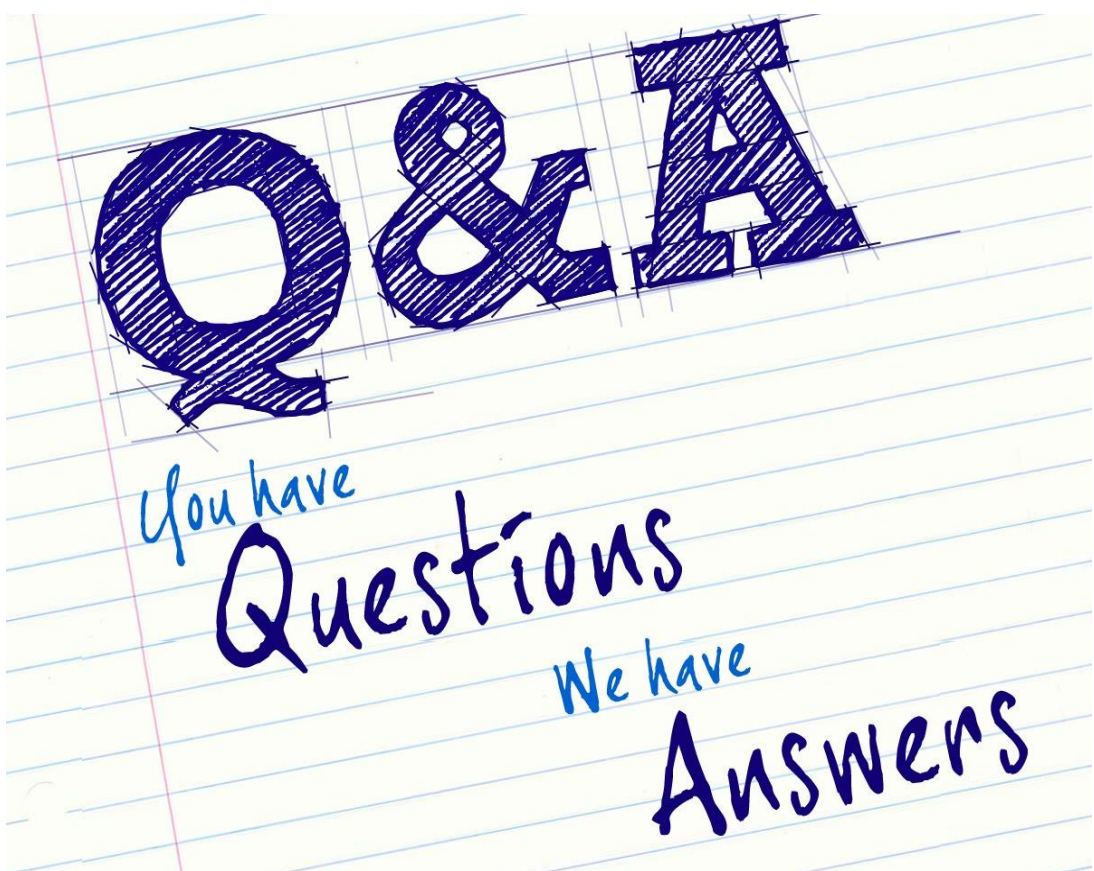

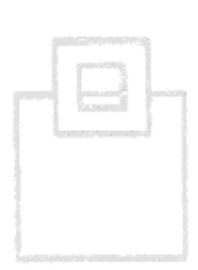

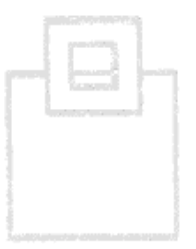

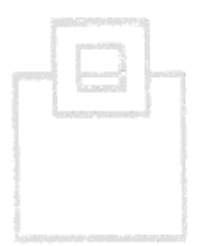

© 2016 SOFTWARE ENGINEERING GMBH and SEGUS Inc. 32